### **almando SoundCenter Surround**

#### **Sovellusesimerkki 1**

Yhdistä LG-televisiot (G / C-sarja) kaiuttimiin ja BeoSound Stage -kaiuttimiin luodaksesi tilaäänen

# LG OLED (G- / C-Series) **B&O** LG OLED<sub>ev</sub> eoRemote One **BeoSound Stage** almando dConter Sur  $(#1013)$  $000$ . . .

## Jos verkkokaapeli on kytketty, se on myös liitettävä reitittimeen kaapelilla

Jos SoundCenterissä on toinen laite, jossa on a

**Verkkoyhteys kaapelilla**

**Kytkentä B&O-monihuonejärjestelmiin** Tätä varten SoundCenteriin on liitettävä myös BeoSound Core.

BeoSound Stagea ei voi käyttää koko surround-asetuksen lähteenä.

#### **Sovellusesimerkki 2**

Laajenna BeoVision Contour lisäkaiuttimilla luodaksesi tilaäänen

B&O<br>BeoVision Contour

#### **Sovellusesimerkki 3**

Yhdistä mikä tahansa televisio kaiuttimilla ja Sonos ARC keskikaiuttimella luodaksesi tilaäänen

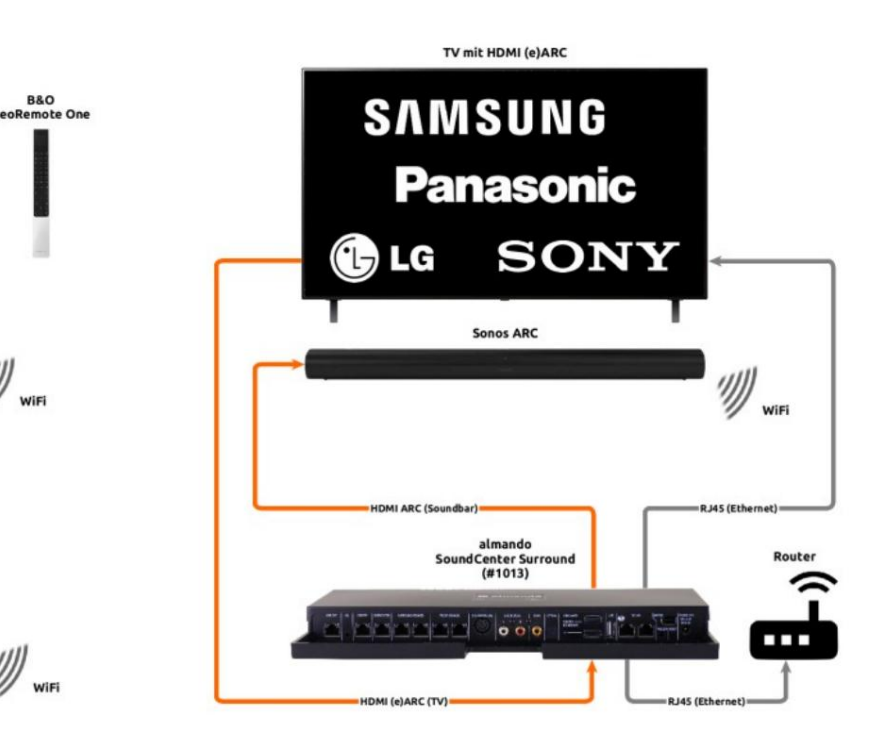

#### **Verkkoyhteys langattomasti WiFin kautta** Jos laitteet on yhdistetty reitittimeen langattomasti WiFin kautta, kuten tässä, MITÄÄN laitetta ei saa liittää SoundCenterin verkkopistorasioihin.

almando

ndCenter Surround  $(#1013)$ 

 $\begin{array}{c} \circ \\ \circ \\ \circ \end{array}$ 

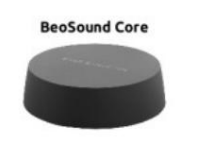

**Sonos Port** 

 $\mathcal{L}$ 

")))

#### **Yhteys SONOS-monihuonejärjestelmiin** Tätä tarkoitusta varten SoundCenteriin on liitettävä myös Sonos PORT.

**Verkkoyhteys kaapelin ja WiFin kautta** Tässä esimerkissä laitteet on kytketty reitittimeen eri tavalla

Yhdistä SoundCenter reitittimeen kaapelilla!

(verkkokaapeli ja WiFi).

Sonos ARC:tä ei voi käyttää koko surround-asetuksen lähteenä.

#### **Huomautus television kaukosäätimestä** Ohjaus mahdollista BeoRemote Onella

Ohjaus BeoRemote Onella on edelleen mahdollista EI ole mahdollista ohjata BeoRemote Onella

### **almando SoundCenter Surround**

#### **Käyttöesimerkki 1**

Yhdistä LG-televisiot (G / C-sarja) kaiuttimilla ja BeoSound Stage -kaiuttimella luodaksesi tilaäänen

# LG OLED (G- / C-Series) LG OLED<sub>evo</sub> **B&O BeoRemote One BeoSound Stage** almando dCenter Sur  $(#1013)$  $000$ . . . .

#### **Verkkoyhteys kaapelilla**

Jos toinen laite on liitetty SoundCenteriin verkkokaapelilla, se on myös liitettävä reitittimeen kaapelilla

**Kytkentä B&O-monihuonejärjestelmiin** Tätä varten SoundCenteriin on liitettävä myös BeoSound Core. BeoSound Stagea ei voi käyttää koko surround-asetuksen lähteenä

#### **Käyttöesimerkki 2**

Laajenna BeoVision Contour lisäkaiuttimilla luodaksesi tilaäänen

B&O<br>BeoVision Contour

#### **Käyttöesimerkki 3**

Yhdistä mikä tahansa televisio kaiuttimilla ja Sonos ARC keskikaiuttimeksi luodaksesi tilaäänen

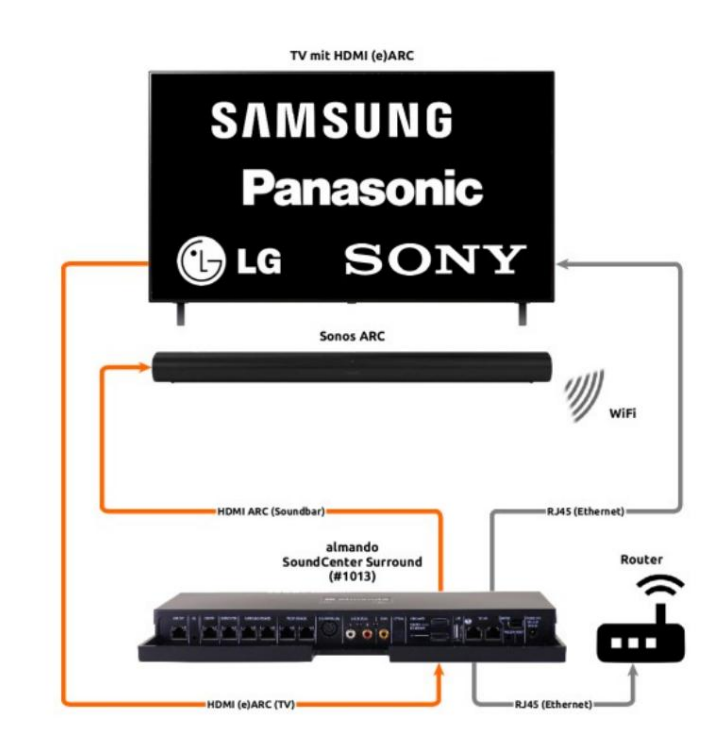

#### **Langaton verkkoyhteys WiFin kautta**

Jos laitteet on yhdistetty reitittimeen langattomasti WiFin kautta, kuten tässä näkyy, MITÄÄN laitetta ei saa liittää SoundCenterin verkkopistorasioihin.

almando

SoundCenter Surround  $(#1013)$ 

 $\begin{array}{c} \circ \\ \circ \\ \circ \end{array}$ 

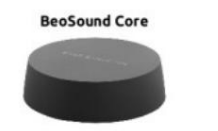

**Sonos Port** 

**B&O** 

**BeoRemote One** 

 $\mathcal{L}$ 

 $\setminus\hspace{-0.12cm} \setminus\hspace{-0.12cm} \setminus\hspace{-0.12cm} \setminus$ WiE

#### **Yhteys SONOS Multiroom -järjestelmiin** Tätä tarkoitusta varten SoundCenteriin on liitettävä myös Sonos PORT.

Sonos ARC:tä ei voi käyttää koko surround-asetuksen lähteenä

**Verkkoyhteys kaapelin ja WiFin kautta** Tässä esimerkissä laitteet on kytketty reitittimeen eri tavoin

Yhdistä SoundCenter reitittimeen kaapelilla!

(verkkokaapeli ja WiFi).

### **Huomautus television kaukosäätimestä**

Ohjaus BeoRemote Onella mahdollista

Ohjaus BeoRemote Onella on edelleen mahdollista